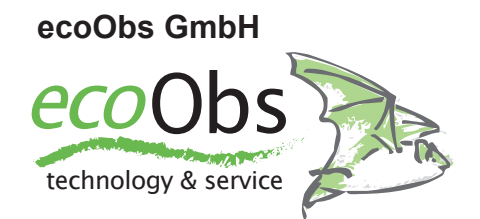

# **WKA-Erweiterung 3.0**

für batcorder 2.0 & 3.0/3.1

Bedienungsanleitung Stand Februar 2018 / Version 1.3

# **Sicherheits- / Gebrauchshinweise**

Diese Bedienungsanleitung gehört zum Produkt *WKA Erweiterung* für den *batcorder*. Sie enthält wichtige Hinweise zur Installation und Handhabung. Lesen Sie diese Anleitung genau durch und beachten Sie die Sicherheitshinweise, besonders wenn Sie dieses Produkt an Dritte weitergeben. Bewahren Sie die Bedienungsanleitung zum Nachlesen auf!

# **Verwendete Symbole**

In der vorliegenden Betriebsanleitung werden die folgenden Symbole verwendet. Sie sollen den Anwender auf wichtige Hinweise aufmerksam machen.

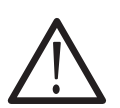

Vorsicht!

Mit diesem Symbol gekennzeichnete Abschnitte sind besonders zu beachten. Eine Missachtung kann Personen und Material gefährden.

Wichtiger Hinweis!

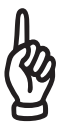

Dieses Symbol kennzeichnet Hinweise, die für die ordnungsgemäße Funktion des Gerätes wichtig sind. Missachtung kann die Funktionsfähigkeit des Geräts beeinträchtigen oder zum kompletten Ausfall führen.

# **So entsorgen Sie alte Geräte**

Selbstverständlich nehmen wir unsere alten Geräte gemäß ElektroG (Rücknahme und Entsorgung von Elektro- und Elektronikaltgeräten) zurück. Wir verwerten sie entweder wieder oder die Geräte werden über ein Recyclingunternehmen nach gesetzlicher Vorgabe entsorgt. Entsorgen Sie defekte Geräte bitte nicht über den Hausmüll oder kommunale Sammelstellen, sondern senden Sie diese (oder auch Einzelteile) kostenlos an uns zurück! Falls Sie Fragen haben, erreichen Sie uns unter info@ecoobs.de .

ecoObs GmbH, Hermann-Kolb-Str. 35b, 90475 Nürnberg

# **Sicherheitshinweise**

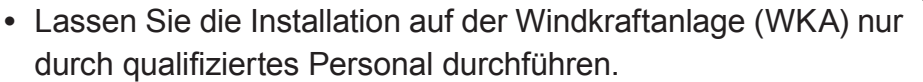

- **•** Beachten Sie im Rahmen der Benutzung dieses Produktes die geltenden Sicherheitshinweise bei Arbeiten an und auf WKAs.
- **•** Die im Rahmen dieser Anleitung empfohlene Anbringung ist eventuell aus Sicherheits- oder technischen Gründen je nach Anlage-Typ zu modifizieren. Hierzu empfehlen wir eine frühzeitige Absprache mit dem Betreiber bzw. Hersteller der Anlage.
- **•** Beachten Sie auch die Sicherheitshinweise zum *batcorder*!

# **Gebrauchshinweise**

- **• Wir können nicht gewährleisten, dass alle Windkraftanlagen gleich gut für einen Einsatz des batcorders geeignet sind. Manche Anlagen können extreme akustische (z.B. Getriebe, Stellmotoren, Windabriss) und/oder elektromagnetische Emissionen aufweisen, die eine sinnvolle akustische Fledermauserfassung nicht mehr zulassen. Eine frühzeitige Planung und evtl. Voruntersuchungen sind deshalb sinnvoll.**
- **•** Die Statusmeldung mittels GSM-Modul kann in Anlagen mit Metallgondel gestört sein. Hierzu empfehlen wir eine frühzeitige Absprache mit dem Anlagenbetreiber bzw. Hersteller.
- **•** Halten Sie das Gerät im Betrieb von elektromagnetischen und magnetischen Störfeldern fern! Es entspricht zwar den Standards für elektromagnetische Verträglichkeit, jedoch ist bei Mikrofonen funktionsbedingt nicht zu verhindern, dass elektromagnetische Felder einkoppeln und das Audiosignal beeinträchtigen.
- **•** Das Mikrofon ist **empfindlich gegen mechanische Belastung**. Achten Sie darauf, dass das Mikrofon beim Einbau und Transport nicht berührt wird. Auch darf die Oberfläche der Acrylscheibe, in die es eingebaut ist, nicht zerkratzt werden.
- **•** Die Verbindungsstecker mit Rändelschraube nur von Hand arretieren. Ein Verdrehen der Stecker kann zu Brüchen im Stecker führen. **Verwenden Sie keine Werkzeuge (Zange, etc.).**
- **•** Vermeiden Sie starke, kurzfristige Temperaturschwankungen, direkte Sonneneinstrahlung und Temperaturen über 40°C oder unter 0°C.
- **•** Staub, klebrige Substanzen (Schmutz, Getriebeöl der Anlage ...) können das Mikrofongitter verstopfen. Sorgen sie für einen geeigneten Schutz der Mikrofonscheibe.

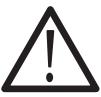

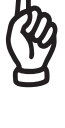

- **•** Die Mikrofonmembran ist durch das feine Mikrofongitter zwar relativ gut vor Regentropfen geschützt, längere Feuchtigkeitseinwirkung kann zu Korrosionsprozessen, und damit zu Empfindlichkeitsverlust führen. Wir empfehlen die regelmäßige Prüfung des Mikrofons durch die ecoObs GmbH (mind. jährlich).
- **•** Während der Wintermonate sollte der Einsatz des batcorders mit der WKA Erweiterung auf einer Windkraftanlage vermieden werden. Frost kann das Mikrofon zerstören.
- **•** Die Erweiterung wird Nachts mit einem Akku betrieben. Dieser wird tagsüber über das Stromnetz (110-240 V AC) wieder geladen. Ohne das tägliche Laden kann der *batcorder* nur wenige Tage betrieben werden. Stellen Sie deshalb beim Anlagenbetreiber sicher, dass in der Anlagengondel ein geeigneter Netzanschluss (Standard-230V Steckdose) vorhanden ist, und dieser auch bei abgeschalteter Anlage Strom führt.
- **•** Zur **Vermeidung von Schäden durch Überspannung sollte die verwendete 230V-Steckdose auf eine gesicherte Leitung aufgeklemmt sein**.
- **•** Beachten Sie auch die Gebrauchshinweise des batcorders !
- **•** Sollten Sie Fragen haben, wenden Sie sich bitte an unseren Support per EMail: info@ecoobs.de oder telefonisch unter **0911 - 3768054**

# Inhalt

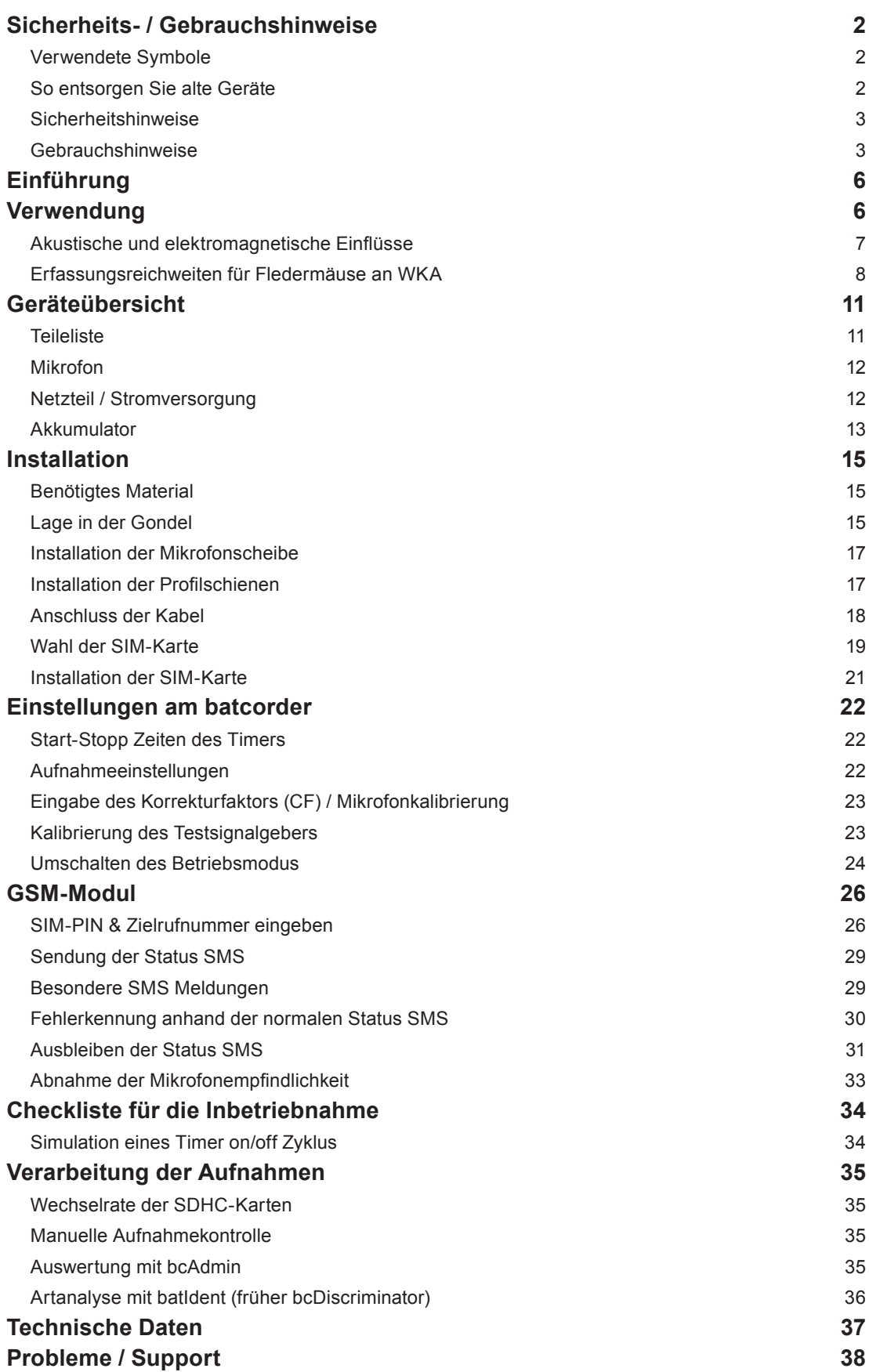

# **Einführung**

Die WKA-Erweiterung erlaubt den Einbau und Betrieb eines *batcorder 2.0* oder 3.x in einer Windkraftanlage (Gondel) zu Erfassung der Fledermausaktivität in Nabenhöhe. Durch die WKA-Erweiterung ist der Betrieb über das Stromnetz der Windkraftanlage sowie eine Überwachung des Betriebs durch eine tägliche Status-SMS möglich.

Die WKA-Erweiterung enthält alle benötigten Teile, um den *batcorder* mit einem Akku und speziellem Mikrofon in der Gondel zu betreiben. Neben Befestigungsmaterial umfasst die Erweiterung ein Steuermodul, an das das *batcorder*-Netzteil und der Stützakku angeschlossen werden. Neben Spannungsregelung und Ladeautomatik für den Akku beinhaltet dieses auch die Elektronik zur Überwachung des batcorders durch SMS-Nachrichten (Versand von Statusberichten).

**Der Stand dieser Anleitung entspricht der Software-Version SW219 (batcorder 2) & SW307 (batcorder 3). Bei Verwendung eines batcorder 3 mit SW307 oder neuer gibt es Funktionen, die beim batcorder 2 nicht implementiert sind. Die Software-Version Ihres batcorders finden Sie auf dem Begrüssungsbildschirm beim Start des Gerätes. Ältere Versionen als SW207 (bc2) können nicht mit der WKA Erweiterung betrieben werden. Informationen zum Software-Update finden sie im Internet unter der Adresse http://www.ecoobs.de/cnt-bcupdate.html . Bitte erfragen Sie vor dem Einsatz die aktuell benötige batcorder Software-Version.**

# **Verwendung**

Bitte beachten Sie für die sachgemäße Verwendung der WKA-Erweiterung für den *batcorder* die folgenden Hinweise. Ebenso gelten die allgemeinen Verwendungshinweise des *batcorders*.

#### **Installation auf einer Windkraftanlage**

Die Installation der WKA Erweiterung sollte immer von qualifizierten Technikern des Betreibers oder Herstellers der Windkraftanlage vorgenommen werden. Da mechanische Beanspruchungen auftreten können, müssen die einzelnen Bestandteile der WKA Erweiterung des *batcorder* fachgemäß auf der Anlage installiert werden. Wir, die ecoObs GmbH, können die Installation nicht selbst vornehmen. Wenden Sie sich bitte bereits im Vorfeld, vor dem Einsatz auf einer Anlage, an den Betreiber und an den Anlagenhersteller.

#### **Einsatz auf einer Windkraftanlage**

Häufig werden Fledermausdetektoren zur Erfassung der Fledermausaktivität an Windkraftanlagen installiert. Diese eigentlich elegante Untersuchungsmethode ist jedoch besonders sorgfältig zu planen. Abhängig vom Anlagentyp und der Art der Anbringung können Probleme auftreten, z.B. durch elektromagnetische und akustische Störungen, mechanische Belastungen, Schallabschattungen und -reflexionen und extreme klimatische Bedingungen (Wind, Temperaturschwankungen, Regen). Gerne beraten wir Sie daher vor einem solchen Einsatz. Wir haften nicht für Schäden oder Ausfälle, die durch unsachgemäße Anbringung oder Störungen durch die Anlage entstehen.

#### **Akustische und elektromagnetische Einflüsse**

Erhöhtes Rauschen im Audiosignal kann sowohl durch akustische als auch durch elektromagnetische Störquellen entstehen. Liegen diese Störsignale im Frequenzbereich von Fledermausrufen, beeinträchtigen sie zwangsläufig die Signalanalyse. **Im schlimmsten Fall ist eine Erkennung von Rufen nicht mehr möglich, da diese komplett maskiert werden**. In solch einem Fall kann ein akustisches Monitoring während Betrieb der WEA keine Ergebnisse liefern.

Die im *batcorder* implementierte Ruferkennung ist zwar sehr robust, jedoch sollten bekannte Störquellen gemieden werden. Die folgende Störquellenliste ist nach bestem Wissen und Gewissen erstellt. Der *batcorder* wird auch unter diesen Bedingungen meist zuverlässig laufen. Unter Umständen werden aber nicht alle Fledermausrufe erkannt oder Störgeräusche lösen Aufnahmen aus. Auch die später folgende Vermessung und Bestimmung der Aufnahmen am Rechner kann beeinträchtigt werden:

- **•** Starke elektromagnetische oder magnetische Felder (z.B. an Hochspannungsleitungen, großen Magnetspulen, Hochspannungsschaltschränken, WKA Gondeln ...) können zu Fehlaufnahmen und Störungen in den Aufnahmen führen.
- **•** Wechselstromquellen (z.B. auch Neonröhren, Energiesparlampen, ...) können Störbanden erzeugen.
- **•** Starke Windströmungen entlang von unregelmäßig geformten Objekten (z.B. Zug, LKW, PKW) erzeugen niederfrequentes Rauschen oder auch breitbandige Rauschsignale. Diese können Fledermausrufe maskieren.
- **•** Bei unsachgemäßer Befestigung des Mikrofons (nicht bündig in der Gondelhülle, zu nah an reflektierenden Strukturen außerhalb der Gondel) kann es zur Mehrwegeschallausbreitung kommen (Echos). Über-

lagern Echos und Signale, können bei den nachfolgenden Analyseschritten eventuell Rufe nicht mehr sinnvoll vermessen und bestimmt werden. Auch sollte das Mikrofon nicht zu nah am Stamm bzw. den Rotoren angebracht werden, da diese Schallschatten verursachen.

#### **Entstörung (nur batcorder 3.1)**

Seit der SW307 des batcorder 3.1 ist eine Möglichkeit der "Entstörung" vorgesehen. Wir haben dazu zahlreiche Störaufnahmen ausgewertet und die Ruferkennung so angepasst, dass kurze Ereignisse, die sicher von Fledermausrufen trennbar sind, erkannt werden und keine Aufnahme auslösen. Die Entstörung finden Sie im Settings-Menü des batcorders als Noise-Filter. Sie kann abgeschaltet werden (Off) oder Werte von 1 (starke Entstörung) bis 10 (mässige Entstörung) annehmen. Wir empfehlen an Anlagen mit Störungen den Filter mit der Einstellung 1 zu betreiben. Fledermausrufe werden dadurch nicht herausgefiltert, so dass Sie also valide Daten erhalten.

#### **Erfassungsreichweiten für Fledermäuse an WKA**

Durch den besonderen Einbau des Mikrofons ist im Gegensatz zum normalen *batcorder*-Einsatz keine omnidirektionale Erfassung von Fledermäusen möglich. Die Mikrofonscheibe ist so gestaltet, dass es einen Raumwinkel von 130°-150° abdeckt. Dies ist ausreichend, da der Schallschatten der Gondel

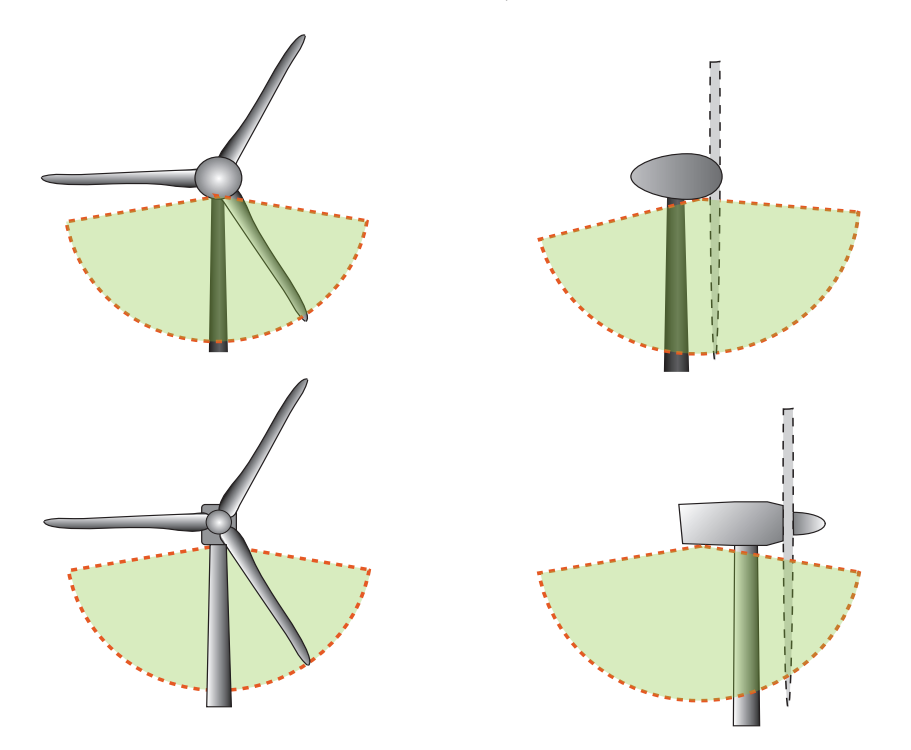

Beispiele für den Einbau in WEA-Gondeln. Oben ist ein Einbau entsprechend des BMU Projektes gezeigt (Enercon E-72), unten der Einbau in eine Vestas Gondel. Dies sind nur Beispiele, der tatsächliche Einbauort muss an die Möglichkeiten in der Gondel angepasst werden.

eine weitere Überwachung verhindert. Die folgende Abbildung zeigt das überwachte Raumvolumen bei von uns empfohlenen Installationen des Mikrofons in Gondeln (Beispiele für Enercon und Vestas Anlagen sind abgebildet).

Eine andere Anbringung an der Gondel führt zu einem veränderten Überwachungsbereich. Die Erfassungsreichweite und das daraus resultierende überwachte Raumvolumen ist abhängig von der Ruflautstärke und der Ruffrequenz der Fledermausart, sowie der *Threshold* Einstellung des batcorders. Bei einem *Threshold* von -27 dB können Abendseglerrufe ca. 25-30 m und Zwergfledermäuse ca. 14-18 m weit aufgezeichnet werden. Bei der Einstellung -36 dB erhöht sich die Reichweite auf ca. 45 m (max. 70m) (Abendsegler) und 30 m (max. 45m) (Zwergfledermaus). Die Angaben beziehen sich auf typische Ruflautstärken. Die tatsächliche Reichweite für die Erfassung ist von zahlreichen Faktoren abhängig. So entscheidet die Fledermaus sehr stark, wie weit ihre Rufe zu hören sind. Die maximale und minimale Ruflautstärke kann sich um den Faktor 10 oder mehr unterscheiden. Temperatur, Luftfeuchte und Wind haben weiterhin einen teils großen Einfluss auf die Ausbreitung von Schall. Daher ist die Angabe einer Erfassungsreichweite in Form von x m eigentlich unmöglich und unseriös. Es muss immer von einem Bereich ausgegangen werden, dessen Minimum und Maximum ohne weiteres auch 30 bis 60 m Differenz aufweisen können.

Die Wahl der Schwelle (threshold) ist also eine Abwägung zwischen Qualität und Quantität. Auch nimmt bei niedrigerer Schwelle (höhere Empfindlichkeit) die Menge an Aufnahmen von Störungen zu. Meist ist dies jedoch vernachlässigbar.

Für die meisten Bundesländer gibt es im Rahmen von Erfassungsrichtlinien Vorgaben für die Einstellungen des batcorders. In der Regel richten sich diese nach den Vorgaben des BMU-Projektes und sind wie folgt:

Threshold  $= -36$  dB Posttrigger = 200ms Critical Frequency = 16 Quality = 20

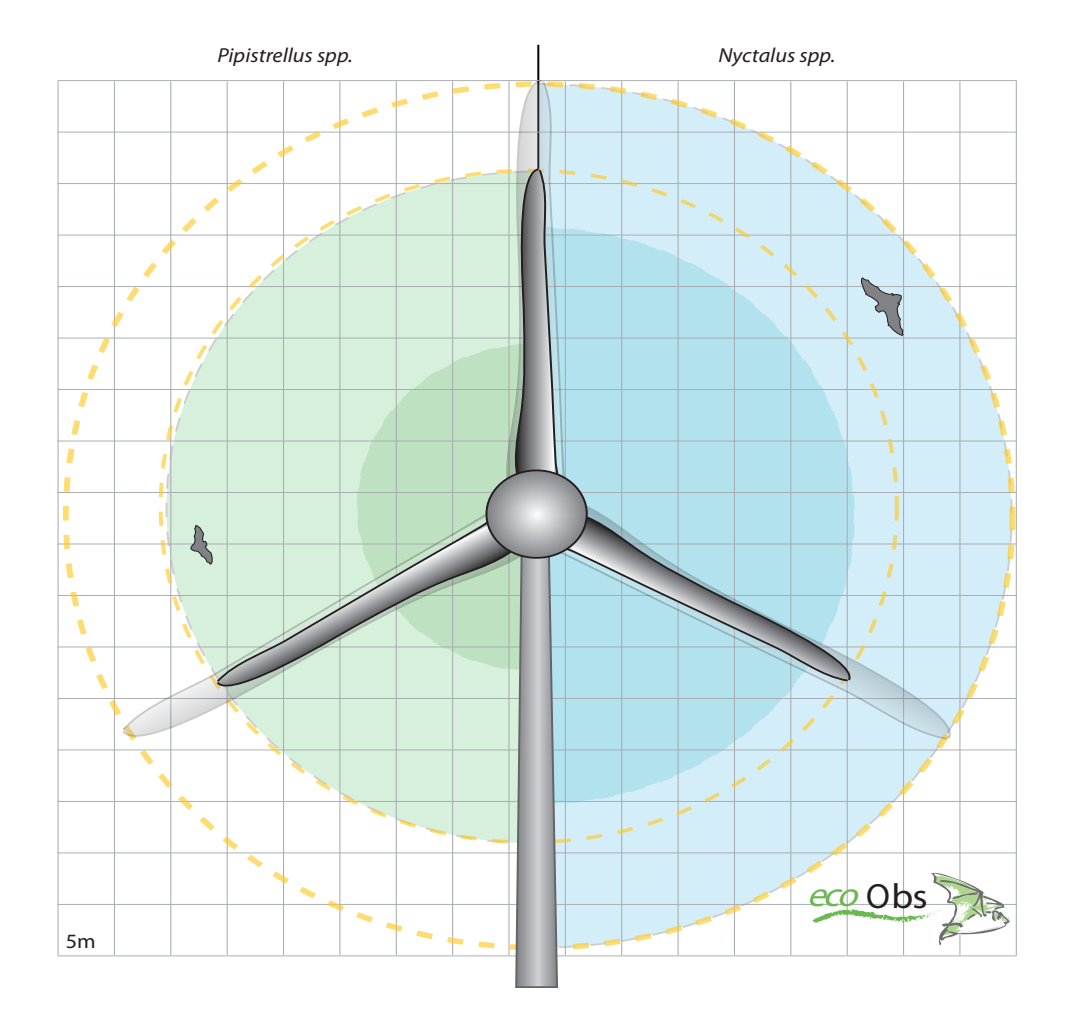

Abbildung oben:

Gezeigt sind typische minimale und maximale Reichweiten für die Gattungen Pipistrellus und Nyctalus, basierend auf Berechnungen für 20/40 kHz Signale. Zur Korrelation mit WKA-Rotordurchmessern sind beispielhaft eine 70m und eine 90m WKA dargestellt.

# **Geräteübersicht**

Hinweis: Der Lieferumfang beinhaltet die WKA-Erweiterung sowie diverses Material zur Montage in der Gondel.

### **Teileliste**

- (a) Steuermodul im schwarzen Aluminiumgehäuse mit GSM-Antenne.
- (b) Bleigelakku 6V 4.5Ah, Typ LC-R064R5P mit Anschluß 4.8mm Faston
- (c) Verbindungskabel, ca. 15 cm lang. Niedervoltstecker (Steuermodul) auf Faston Flachsteckhülsen (Akku).
- (d) Mikrofonscheibe aus Kunststoff.

#### **Montageteile für die Installation:**

- (G1) Kurze Profilschiene mit vormontierten Schwingungsdämpfern und Befestigungsclip(s) für den *batcorder (wahlweise für bc2 oder bc3)*.
- (G2) Lange Profilschiene mit vormontierten Schwingungsdämpfern und schmalen Befestigungsclip für das Steuermodul.
- (G3) 8 x DIN7981 Linsen-Blechschraube C 5,5 x 13 H, zur Befestigung der Profilschienen an der Gondelhülle.
- (G4) 3 x DIN7981 Linsen-Blechschraube C 5,5 x 25 H, zur Befestigung der Mikrofonscheibe an der Gondelhülle.
- (G5) 11 x Unterlegscheiben DIN 9021 A2.

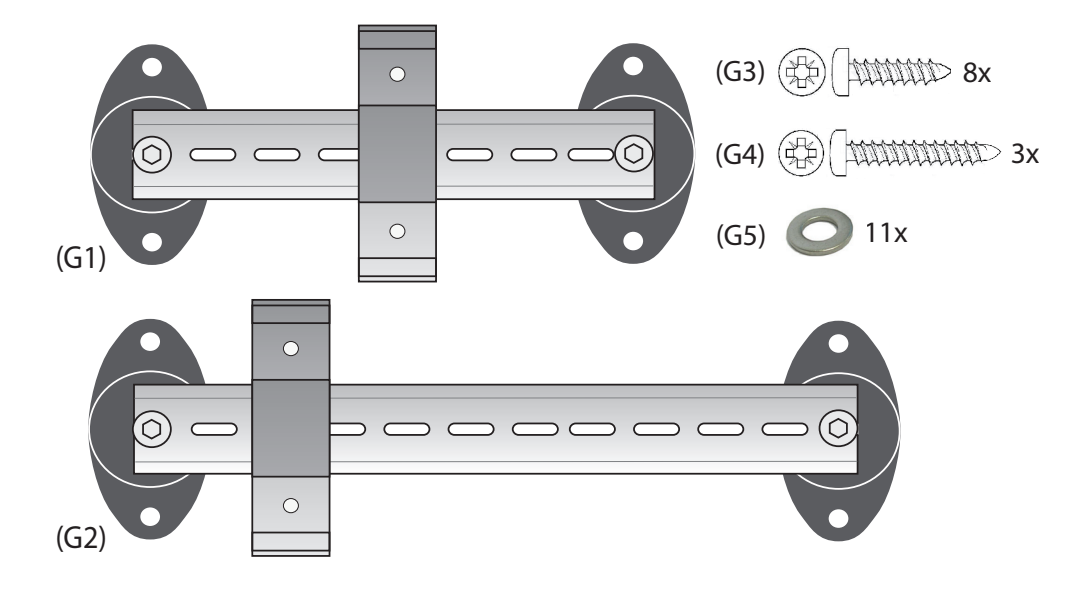

# **Mikrofon**

Das Mikrofon ist in einer Kunststoffscheibe eingelassen, die als Grenzfläche dient. Ebenso ist ein Ultraschallsignalgeber eingebaut, der täglich ein (batcorder 2) oder zwei (batcorder 3) Testsignals aussendet, um die Sensitivität des Mikrofons zu prüfen. Der Schaumstoffring dient als Wetterschutz und verhindert das Eindringen von Wasser, das an der Gondelhülle herunterläuft. Das Mikrofon wird direkt mit dem *batcorder* verbunden. Der Ultraschallgeber wird an das Steuermodul angeschlossen. Die Installation ist im nächsten Kapitel gezeigt. Der Verstärkungsfaktor des Mikrofonvorverstärkers des *batcorders* muss der Mikrofonscheibe angepasst werden. Weitere Informationen dazu finden sie im Kapitel "Einstellungen am batcorder".

# **Netzteil / Stromversorgung**

#### **Funktionsweise**

Um störenden Einfluss der 230 Volt Netzspannung der Anlage auf die *batcorder*-Aufnahmen zu vermeiden, wird der *batcorder* mit einem 6V Akku betrieben. Der *batcorder* ist während seines Einsatzes galvanisch vom Netz getrennt. Der Akku wird, solange der *batcorder* ausgeschaltet ist, über den verfügbaren Netzanschluss geladen. Als Ladegerät dient das serienmäßig gelieferte 12V-Netzteil des *batcorders*. Das Steuermodul enthält die Laderegelung für den Akku. Das Steuermodul ist auf die Versorgung mit dem mitgeliefertem Netzteil ausgelegt. Verwenden Sie kein anderes Netzteil!

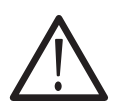

Stellen Sie sicher, dass in der Gondel ein geeigneter 230V-Stromanschluss vorhanden ist. Dieser sollte durchgehend, also auch bei abgeschalteter Anlage, Strom führen. Kürzere Ausfälle (ca. 60 bis 100 Stunden - je nach tatsächlicher Laufzeit des *batcorders*) überbrückt der Akku.

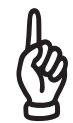

Die Länge des Kabels vom Netzteil zum Steuermodul beträgt ca. 2 Meter. Daher kann es nötig sein, ein zusätzliches Verlängerungskabel von der Steckdose zum Netzteil einzuplanen.

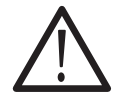

Beachten Sie bei einem eventuellen Tausch des Akkus auf korrekten Anschluss des Kabels. Blau auf "-", Rot auf "+". Bei einer Verpolung werden das Steuermodul und der batcorder zerstört!

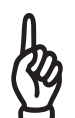

Konstruieren sie keine Stolperfallen! Bitte achten Sie darauf, dass das Kabel vom Netzteil zum Steuermodul nicht gespannt durch den Raum verläuft und nicht über Trittstellen verlegt wird (Beschädigungsgefahr). Fixieren sie das Kabel je nach Lage / Anbringung mit Klebeband oder Kabelbindern.

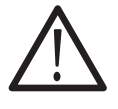

Das Netzteil muss evtl. an seinem Steckplatz zusätzlich fixiert werden, damit es auch bei Erschütterungen fest sitzt. Hierzu ist z.B. Gewebeklebeband geeignet.

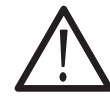

Manche Anlagentypen verfügen über keine ausreichende Sicherung vor Spannungsspitzen auf der Versorgungsleitung der Gondel. In diesem Fall ist es ratsam, einen entsprechenden Überspannungsschutz zwischen Steckdose und Netzteil zu schalten, um Hardwareschäden zu vermeiden.

Nach Anschluss des Netzteils und der Batterie an das Steuermodul zeigt die rote LED den Zustand des Stromnetzes an. Ein rotes Blinklicht bedeutet Strom wird nur von der Batterie erhalten, kein Strom vom Netzteil. Bei einem sehr vollen Bleigel-Akku dauert die Erkennung unter Umständen ein paar Minuten. Es wird dann solange fälschlicherweise eine bestehende Verbindung zum Stromnetz angezeigt. Dies tritt aber nur sehr selten auf.

# **Akkumulator**

Der von uns mitgelieferte Akku ist so dimensioniert, dass der *batcorder* auch bei Stromausfällen einige Tagen weiter arbeitet. Die Ladeelektronik im Modul ist für 6 V Bleigel-Akkus ausgelegt. Betreiben sie die WKA-Erweiterung nur mit dem mitgelieferten Bleigelakku.

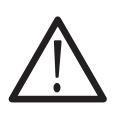

Nicht geeignet sind 12 V (siehe folgender Absatz) oder 24 V Bleiakkus. Andere Akku-Typen (NiMH, Li-Ion, ...) werden nicht unterstützt! Solche Akkus können zu brennen beginnen oder explodieren. **Schließen Sie diese niemals an!**

Wird ein 12 V Bleigelakku zum Betrieb verwendet, dann wird dieser nicht geladen. Wir empfehlen daher beim regulären Betrieb die Verwendung eines 6 V Akkus, wie er von uns mit der Erweiterung ausgeliefert wird. Nur beim Betrieb im Box-Modus ist ein 12 V Akku wegen der höheren Kapazität unter Umständen sinnvoll.

Nach erfolgreicher Saison udn der Winterpause sollten Sie den 6 V Akku vor Betrieb mittels eines externen Ladegeräts aufladen. Geeignet sind alle Handelsüblichen Ladegeräte für 6 V Bleigelakkumulatoren.

# **Installation**

# **Benötigtes Material**

#### **Neben der WKA-Erweiterung werden benötigt:**

- **batcorder 2.0 / 3.0 / 3.1** mit aktueller Software (bitte ggf. bei uns erfragen!)
- **SIM-Karte** (für die Überwachung des Betriebs durch SMS Nachrichten)
- **SDHC-Speicherkarte**, 4 bis 32 GB (batcorder 3 ab SW306 auch SDXC)
- Falls sich in unmittelbarer Nähe des Montageorts keine Steckdose befindet, wird ein **Verlängerungskabel** benötigt

#### **Für die Montage benötigen Sie folgende Ausrüstung:**

- **•** Bleistift oder Marker
- **•** Bohrmaschine (Beachten Sie, dass Sie evtl. ein Verlängerungskabel benötigen).
- **•** Lochsäge für 100mm Loch für die Mikrofonscheibe

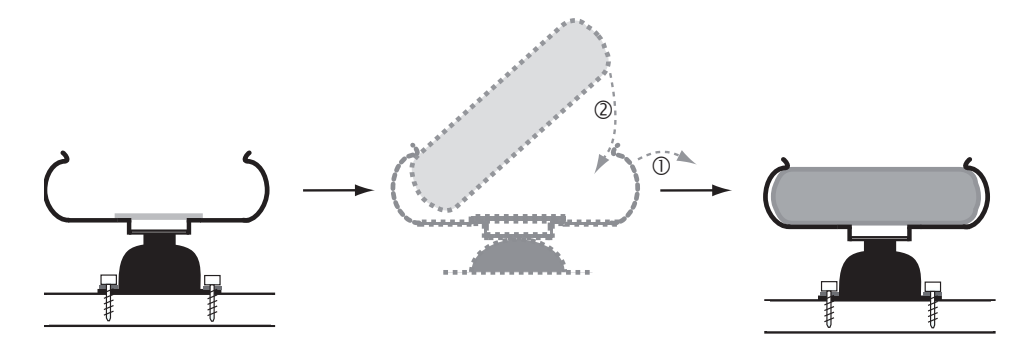

- **•** 3.5mm oder 4mm Bohrer, abhängig vom Material der Gondel, zum vorbohren der Löcher für die Blechschrauben.
- **•** Kabelbinder und Klebeband um Stolperfallen durch lose verlegte Kabel zu verhindern.
- **•** Kreuzschlitzschraubendreher Größe 2

# **Lage in der Gondel**

Das Mikrofon und die Profilschienen für den *batcorder* und die WKA-Erweiterung werden auf dem Gondelboden der Anlage befestigt. Das Mikrofon zeigt nach dem Einbau also nach unten. Als guter Ort für die Montage hat sich bei Vestas- und Enerconanlagen der hintere Bereich in der Nähe der Notausstiegsklappe erwiesen.

Je nach Gondeltyp und vorhandenen Montagemöglichkeiten kann eine Mo-

#### **Installation**

difikation des Aufbaus notwendig sein. Die Profilschienen können z.B. auch vertikal an Strukturen / Streben im Innern der Gondel befestigt werden. Das Mikrofon darf nicht zu exponiert angebracht werden (z.B. an der Seitenwand oder Oberseite der Gondel), da es dann zu stark der Witterung und auch herablaufendem Regenwasser ausgesetzt ist und vorzeitig verschleißt. Eine Anbringung am Gondelboden, an der dem Rotor abgewandten Seite, ist jedoch möglich und sinnvoll, da hier weniger Verwirbelungen auftreten und somit weniger Störgeräusche und Feuchtigkeit bzw. Schmutz zu erwarten sind.

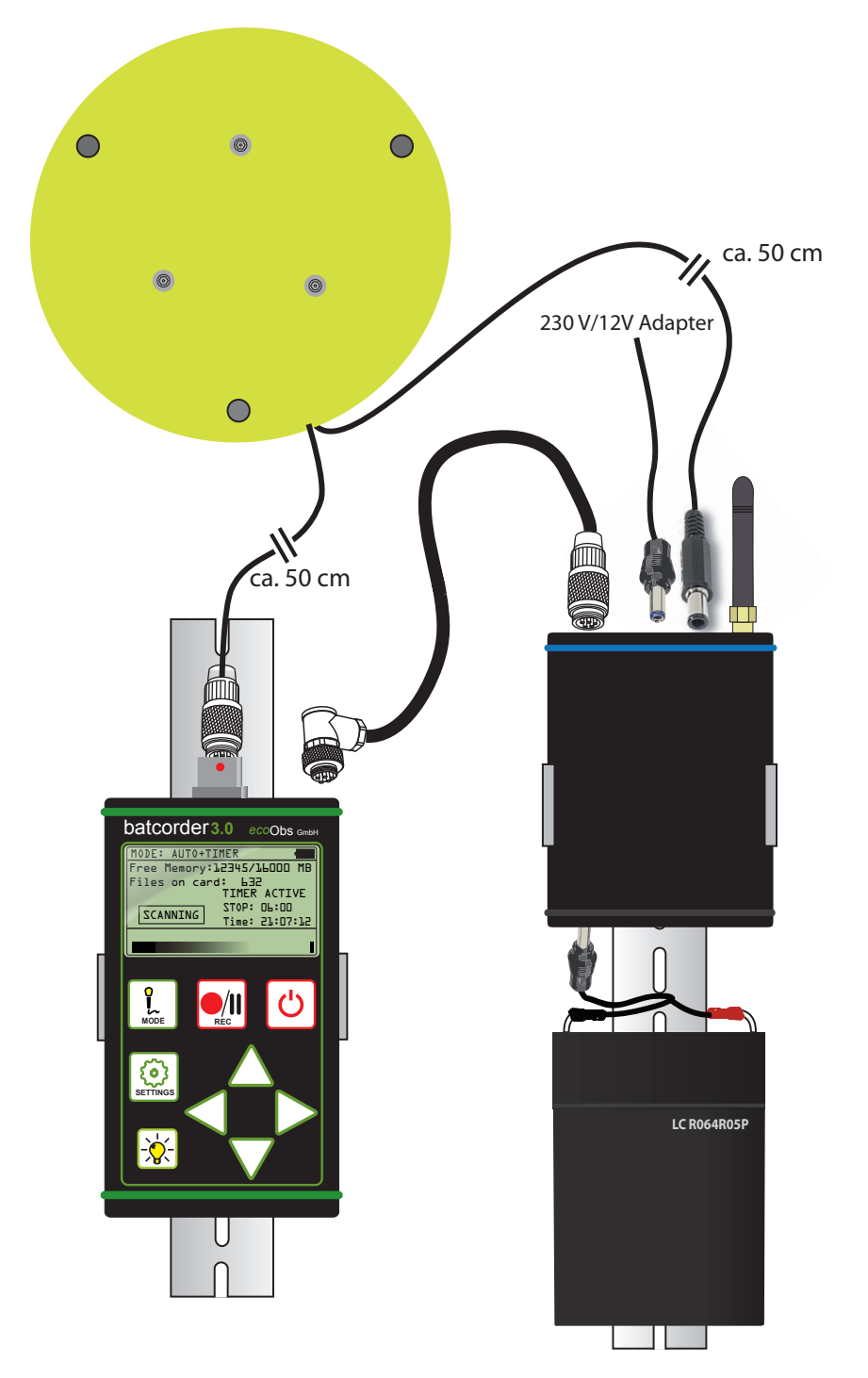

**16**

### **Installation der Mikrofonscheibe**

Für die Installation des Grenzflächenmikrofons ist es notwendig, ein Loch mit 10 cm Durchmesser in die Gondelhülle zu schneiden. Dieser Schritt ist **nur durch qualifizierte Techniker des Windkraftanlagen-Betreibers oder durch Techniker des Herstellers möglich**! In das Loch wird dann passend die Mikrofonscheibe eingesetzt.

Für die Blechschrauben sind, entsprechend dem Gondelmatererial, Löcher vorzubohren. Zur Markierung der Lage der Bohrungen kann die Mikrofonscheibe verwendet werden. Achten Sie auf den korrekten Sitz des O-Ringes.

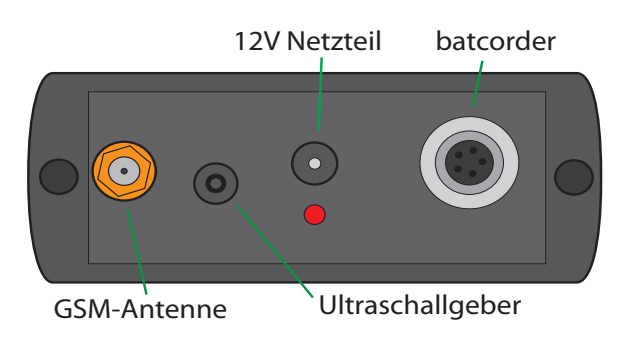

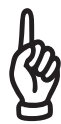

Beachten Sie: Der Abstand der Scheibe zum batcorder darf nicht mehr als 50 cm betragen (Kabellänge des Mikrofons ist ca. 50 cm).

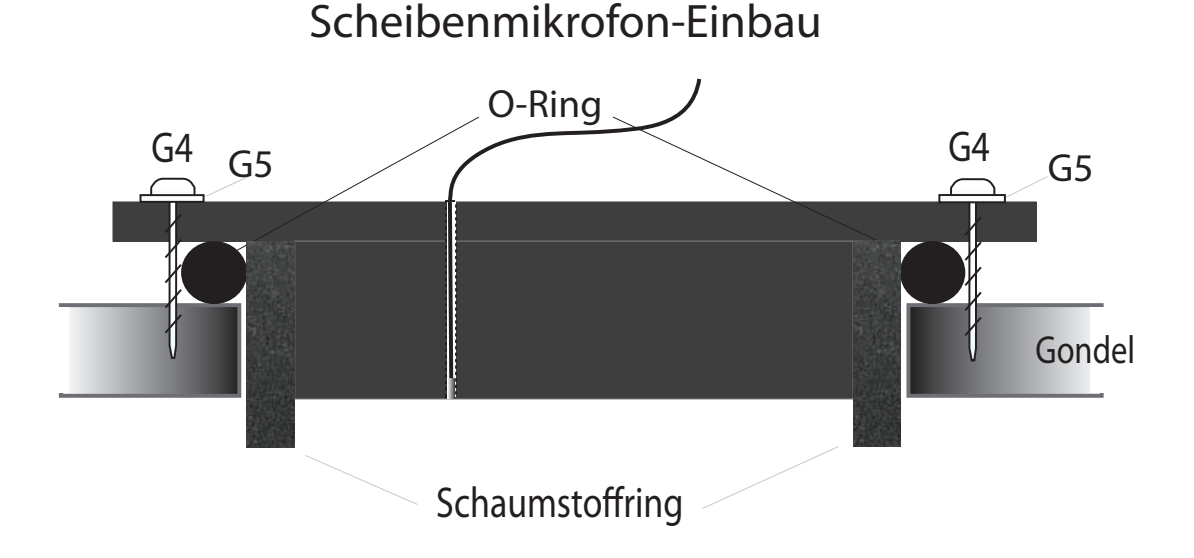

### **Installation der Profilschienen**

Der *batcorder* und das WKA-Modul werden in der WKA-Gondel mit Hilfe von Profilschienen und einem Klippsystem befestigt. Die Profilschienen werden mit Dämpfern an der Gondelhülle (innerhalb der Gondel) befestigt. Achten Sie dabei auf den passenden Abstand zur Mikrofonscheibe und zum Modul. Entsprechend der Abbildung werden die Profilschienen und die Halteclips montiert und der batcorder in die Halter geklickt.

Die Gummipuffer der Trägerschienen werden mit den mitgelieferten Blechschrauben (G3) befestigt. Dazu sind entsprechend Löcher vorzubohren. Legen Sie dann die Schienen an der gewählten Stelle auf den Gondelboden und zeichnen sie die Lage der Vorbohrungen für die Schrauben an. Verwenden sie auch die beigelegten Unterlegscheiben.

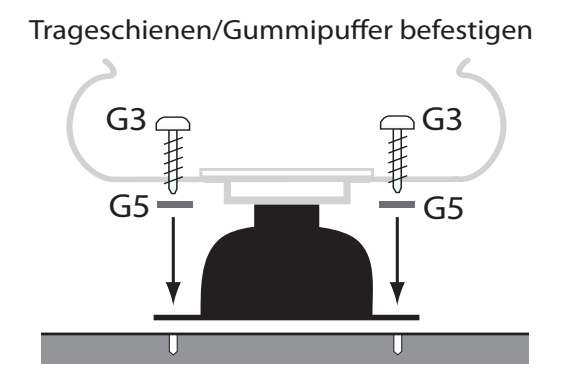

#### **batcorder und WKA-Modul in Halteklipps einsetzen**

Wir empfehlen die Kabel an die Geräte anzuschließen **bevor** sie den batcorder und das WKA-Modul auf den Profilschienen befestigen. Der batcorder und das WKA-Modul werden von oben in die Halteklipps eingesetzt. Zusätzlich wird auf der Trägerschiene des WKA-Moduls der Akku mittels Kabelbindern montiert. Der Akku besitzt auf der Unterseite eine gummiert Fläche, mit der er auf der Profilschiene zu liegen kommt. Mit zwei Kabelbindern wird er nun auf der Profilschiene fixiert; das Gummi schützt vor Verrutschen.

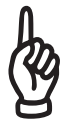

Bei der Installation der Geräte in der Gondel ist immer darauf zu achten, dass jedes Teil fest sitzt. Auch durch plötzliche Beschleunigungskräfte, wie sie in der Gondel durch Wind und andere Ereignisse (Notabschaltung) eintreten können, dürfen sich diese nicht lösen!

# **Anschluss der Kabel**

Jeder Stecker passt nur in die dafür vorgesehene Buchse. Ein irrtümliches Vertauschen der Anschlüsse wird dadurch ausgeschlossen.

#### **batcorder - Steuermodul**

Verbinden Sie batcorder und Steuermodul mit dem entsprechenden Kabel (Standard-Stromkabel des batcorders mit silbernen Schraubsteckern). Buchse und Strecker haben jeweils eine Nut, so dass die Stecker nur in einer Position in die Buchse eingeführt und mit der Rändelmutter aus Metall festgeschraubt werden können. Der gewinkelte Stecker wird am *batcorder* und der gerade am Modul festgeschraubt. Achten Sie darauf, das Kabel nicht zu verdrillen. Nehmen sie die Arretierung nur mittels Drehen der Rändelschraube vor.

#### **Mikrofonscheibe - batcorder**

#### Mikrofonscheibe - batcorder

Der fünfpolige Stecker des Mikrofons wird am zentralen Anschluss der Gerätevorderseite des batcorder aufgesteckt. Der Stecker des Mikrofons hat, wie das Stromkabel, eine Nut, die passend in die Nut an der Buchse aufgesetzt werden muss (nach oben). Der Stecker muss soweit aufgesteckt werden, dass er arretiert. Zum Lösen muss er nur abgezogen werden.

#### **Mikrofonscheibe - Steuermodul**

Das zweite Kabel, das von der Mikrofonscheibe wegführt (Anschluss des Ultraschallgebers), führt zum Steuermodul. Der Steckplatz befindet sich zwischen der GSM-Antenne und der Buchse für das Netzteil.

#### **Stromversorgung**

Das Kabel des Akku wird an der Rückseite des Steuermoduls angeschlossen (Seite mit nur einer Buchse). Nach Anschluss des Niedervoltsteckers des Netzteils an das Modul zeigt eine rote LED am Modul an, dass das Gerät betriebsbereit ist.

Achten Sie darauf, dass alle Kabel locker liegen (ohne Spannung, Drill oder Zug). Die Kabel sollten sich nicht zu viel bewegen können. Hierzu können sie je nach Situation mit Klebeband oder Kabelbindern fixiert werden.

### **Wahl der SIM-Karte**

Optional kann der batcorder regelmäßige Statusberichte per SMS Nachricht an eine wählbare Telefonnummer senden. Für diese Funktionalität benötigen Sie eine SIM-Karte (nicht mitgeliefert!).

Wir empfehlen **Vertragskarten** zu verwenden. Häufig gibt es z.B. Angebote der Netzbetreiber, die den kostenlosen Versand von Nachrichten zwischen so genannten Partnerkarten erlauben. Manche Anbieter bieten bis zu 20 Partnerkarten für einen Vertrag an.

Bei Verwendung von **Prepaid**-Karten kann es passieren, dass das Guthaben mitten im Untersuchungszeitraum aufgebraucht wird, und somit keine Statusmeldungen mehr verschickt werden können. Auch werden Prepaid-Karten von manchen Anbietern gesperrt, wenn über einen gewissen Zeitraum keine Telefonate ausgeführt werden.

#### **Eventuelle Probleme beim SMS Versand**

Unserer Erfahrung nach ist das D-Netz dem E-Netz vorzuziehen. Karten des jeweiligen Netzbetreibers funktionieren am zuverlässigsten.

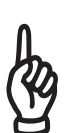

Der Empfang für ein GSM-Netz kann am Untersuchungsstandort sehr gut sein (angezeigt durch den Empfangsbalken im *batcorder* Menü; siehe folgendes Kapitel), und trotzdem kann es zu Problemen bei der Versendung der Textnachricht kommen, wenn keine passenden Zeitfenster zur Datenübertragung zur Verfügung stehen. Hier spielt sowohl die Auslastung des Netzes als auch der Anbieter eine Rolle. Aus diesem Grund sind auch so genannte Verfügbarkeitskarten wenig sinnvoll.

# **Installation der SIM-Karte**

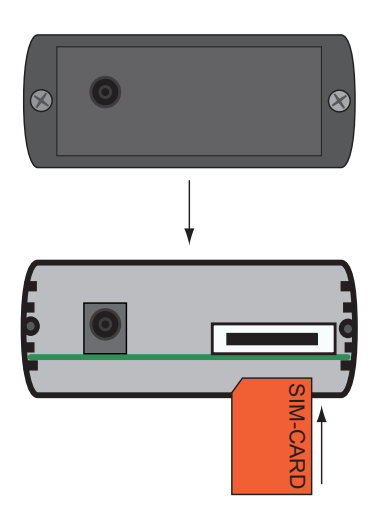

Zur Installation der SIM-Karte öffnen Sie das Steuermodul an der Seite des Batterieanschlusses. Zum Öffnen des Gehäuses müssen die beiden Schrauben (Kreuzschlitz) entfernt werden. Dahinter befindet sich eine Platine, auf der das GSM-Modem (silbernes Gehäuse) installiert ist. Das GSM-Modem hat auf der rechten Seite einen Schlitz, in den die SIM Karte eingeführt werden muss. Dazu drücken Sie die SIM Karte vorsichtig bis zum Anschlag in den Schlitz. Die Kontakte der SIM Karte müssen dabei nach unten zeigen, so dass die angeschnittene Ecke vorne links liegt.

Zum Entfernen der SIM Karte diese leicht in den Halter drücken, sie springt dann wieder heraus (*push-in-push-out*).

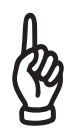

Beim Zuschrauben des Gehäusedeckels darauf achten, dass der Deckel nicht verkanntet und die Schrauben nicht zu fest angezogen werden, um Schäden am Gehäuse und an den Schrauben zu vermeiden. Achten Sie auf korrekten Sitz der Gummidichtung.

# **Einstellungen am batcorder**

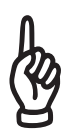

In diesem Abschnitt werden nur Besonderheiten bezüglich der Einstellungen des batcorders behandelt, die aus dem Einsatz mit der Windkraftanlagen Erweiterung resultieren. Machen Sie sich für die grundsätzliche Funktionsweise des batcorders zuvor unbedingt mit dessen Bedienungsanleitung vertraut.

# **Start-Stopp Zeiten des Timers**

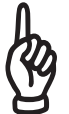

Bitte beachten Sie, dass der batcorder tagsüber für mindestens drei Stunden ausgeschaltet sein muss, damit der Akku wieder geladen werden kann.

# **Aufnahmeeinstellungen**

Um den batcorder zu aktivieren, muss er gestartet werden und dann in den Modus **Auto+Timer** gewechselt werden. Dieser Modus erlaubt das Setzen der An-/Abschaltzeiten. Zum Aktivieren des Timers muss das gerät direkt aus diesem Modus heraus abgeschaltet werden. Zur Erhöhung der Reichweite kann der *Threshold* auf bis zu **-36 dB** erniedrigt werden. Dies entspricht der Einstellung, die bei dem BMU-Projekt der Universitäten Hannover und Erlangen-Nürnberg verwendet wurde. In bcAdmin müssen Sie die Schwelle u.U. auch bei der Auswertung anpassen! Beachten Sie bitte auch unbedingt die Bedienungsanleitung des batcorders.

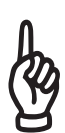

Machen Sie sich vor der Installation auf jeden Fall mit der Funktionsweise des *batcorders* vertraut. Beachten Sie, dass die Person, die den *batcorder* installiert, alle notwendigen Informationen auch zum Betrieb des *batcorders* erhält. Im günstigsten Falle ist eine Person, die in der Bedienung des Gerätes geübt ist, bei der Installation in der Gondel anwesend.

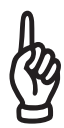

Bedenken Sie, dass ein fehlerhafter Aufbau und falsche Einstellungen bei Installation wie auch beim Wechsel der Speicherkarten dazu führen können, dass die Daten eines Einsatzzeitraumes evtl. nicht brauchbar sind bzw. das Gerät nicht funktioniert, und eine erneute Gondelbegehung notwendig wird.

Um zu gewährleisten, dass die Ergebnisse verschiedener batcorder miteinander vergleichbar sind, werden alle Mikrofone kalibriert und erhalten einen sog. Mikrofonkalibrierfaktor (MCF). Bitte verwenden Sie daher nur das mitgelieferte Mikrofon und tauschen Sie die Mikrofone verschiedener batcorder oder WKA-

Erweiterungen nicht ohne Anpassung des Korrekturfaktors aus!

# **Eingabe des Korrekturfaktors (CF) / Mikrofonkalibrierung**

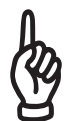

Der batcorder ist im Auslieferzustand *NICHT* auf das Scheibenmikrofon eingestellt. Deshalb muss für den Einsatz des Scheibenmikrofons der MCF von Hand neu eingegeben werden.

Starten sie den batcorder mit angeschlossener WKA-Erweiterung und Mikrofon. Sie befinden sich nun im Menü "Settings: SD-Card+Clock".

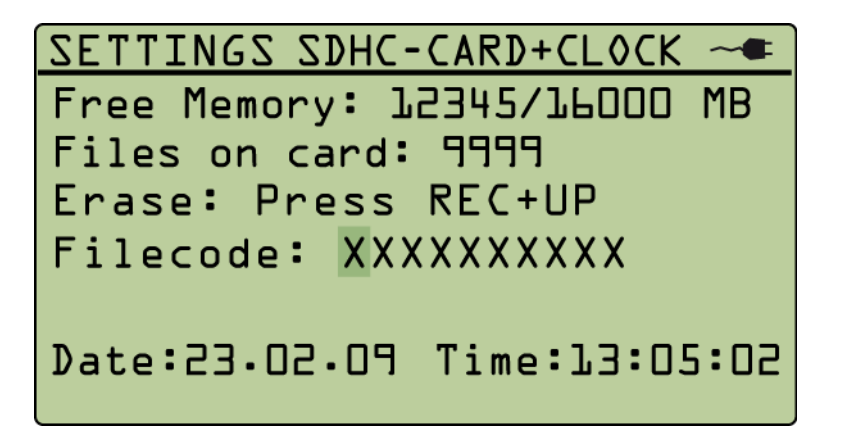

Stellen Sie sicher, dass sich der blinkende Cursor auf einem Zeichen des Filecodes befindet. Drücken sie nun die **REC**-Taste und halten diese gedrückt. Drücken sie nun die **Pfeil-Rechts**-Taste und lassen anschliessend bei Tasten wieder los. Die Reihenfolge des Loslassens spielt dabei keine Rolle. Sie befinden sich nun im Menue "**Microphone correction factor**". Hier können Sie den Korrekturfaktor (CF) eingeben. Dieser regelt die Empfindlichkeit des Eingangsverstärkers des batcorders. Den Kalibrierfaktor finden Sie auf dem Mikrofon angegeben.

Drücken Sie **REC** um den eingegeben Wert zu speichern. Sie gelangen nun automatisch in das Menü "**Testsignal calibration"**.

# **Kalibrierung des Testsignalgebers**

Funktionsprinzip: Die WKA-Erweiterung sendet jeden Morgen bei Erreichen der Stoppzeit mit Hilfe des in die Mikrofonscheibe eingelassenen Ultraschallgebers ein kurzes Testsignal. Der Signalpegel dieses Testsignals wird anschließend mit einem Referenzwert verglichen, wodurch Rückschlüsse auf den Zustand des Mikrofons möglich sind. Dieser Referenzwert wird durch die Kalibrierung des Testsignals erzeugt. Seit SW307 wird ein zusätzliches Testsignal auch beim Einschalten im Timer-Modus gesendet.

Die initiale Kalibrierung des Testsignals führt der batcorder nach Eingabe des Kalibrierfaktors (siehe oben) automatisch aus.

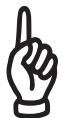

Es ist wichtig, dass sie die Testsignalkalibrierung durchführen, wenn das Mikrofon in der Windkraftanlage montiert ist.

Diese Schritte müssen Sie immer dann vornehmen, wenn Sie ein neues Mikrofon an den batcorder in der WKA-Gondel anschließen. Wir empfehlen die jährliche Prüfung der Kalibrierung durch die ecoObs GmbH. Senden Sie das Mikrofon bitte an die unten stehende Adresse, wir prüfen dann den Korrektur-Faktor und teilen Ihnen die nötige Änderung sowie die Vorgehensweise zur Anpassung des *batcorders* mit.

Senden an: ecoObs GmbH, Hermann-Kolb-Str. 35b , 90475 Nürnberg, Deutschland

# **Umschalten des Betriebsmodus**

Zum Umschalten des Betriebsmodus **zwischen WKA und Box-Modus des Steuermoduls** starten Sie den batcorder mit angeschlossenem und betriebsbereitem Modul und halten dabei die MODE-Taste gedrückt. Nach kurzer Zeit erscheint ein Menü mit der Möglichkeit WKA oder Box-Modus auszuwählen. Treffen Sie Ihre Auswahl mit den Pfeiltasten (Rechts/Links) und speichern Sie die Einstellung mit der REC-Taste. Der batcorder startet neu und das Modul wird im neuen Modus angesprochen.

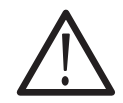

Beim Betrieb des Steuermoduls im Box-Modus muss das 230V Netzteil vom Steuermodul getrennt werden. Ansonsten kann das Steuermodul Schaden nehmen. Am besten nehmen Sie die Umschaltung bei bereits getrenntem Netzteil vor.

Der Box-Modus ist dann sinnvoll, wenn das Stromnetz längere Zeit nicht genutzt werden kann. Der Box-Modus versetzt das Steuermodul in einen Stromsparenden Modus. Auch kann dann zum Beispiel ein Bleigel-Akku mit höherer Kapazität und bis zu 12V Spannung angeschlossen werden, um den Betrieb auf mehrere Wochen Laufzeit zu erweitern. Mit einem 12 V 22 Ah Bleigelakku erreichen Sie dann zum Beispiel mehr als 2,5 Monate Laufzeit im typischen Betrieb.

# **GSM-Modul**

Um die GSM-Funktionalität nutzen zu können, müssen Sie am batcorder einige Einstellungen vornehmen. Wir empfehlen, diese Schritte rechtzeitig vor der Installation, z.B. im Büro, durchzuführen und dort die Einstellungen auch zu testen.

Legen Sie die SIM-Karte ins Modul ein (siehe vorheriges Kapitel). Verbinden Sie dann den batcorder mit dem Steuermodul. Nach Anschluß des Akkus verbinden Sie das Steuermodul mittels Netzstecker mit der Steckdose. Die rote LED am Steuermodul leuchtet und zeigt dadurch an, dass es betriebsbereit ist und Strom aus dem Netzteil erhält. Eine blinkende LED zeigt an, dass kein Strom vom Netzteil kommt und das Gerät über den Akku betrieben wird. Starten Sie nun den batcorder. Der Startvorgang dauert einige Sekunden, da der batcorder eine Datenverbindung zum Steuermodul aufbauen muss. Nach dem Start steht der batcorder wie gewohnt im Menü Settings: SD-Card+Clock.

# **SIM-PIN & Zielrufnummer eingeben**

Durch zweimaliges Drücken der SET-Taste gelangen Sie in die Einstellungen für den GSM-Betrieb. Diese Menüseiten können nur angesteuert werden, wenn das Steuermodul erfolgreich erkannt wurde. Hier können die PIN Ihrer SIM Karte und anschließend die Zielrufnummer für das Versenden von Statusnachrichten per SMS eingestellt werden. Außerdem können sie von hier aus eine Test-SMS an ihre Zielrufnummer versenden. Ist keine SIM Karte erkannt worden, wird eine Meldung ausgegeben und der Menüschirm verlassen.

Der Menüschirm zeigt die vorgefundene Signalstärke an. Die Ermittlung der Signalstärke kann einige Sekunden Zeit in Anspruch nehmen. Hier gilt zu beachten, dass vorerst eine allgemeine GSM-Signal-Empfangsstärke ermittelt wird. Ob das Netz Ihres Betreibers in ausreichender Qualität empfangen wird, kann erst nach Eingabe der PIN geprüft werden.

#### **GSM-Modul**

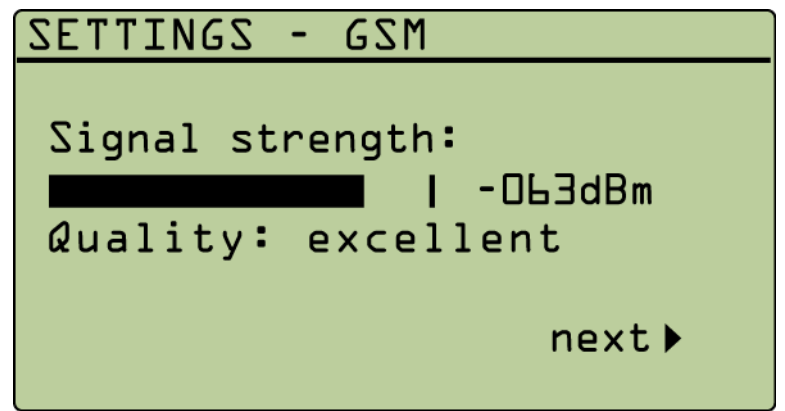

Mit der "Pfeil rechts" Taste gelangen Sie zum nächsten Bildschirm. Wurde für die SIM-Karte noch keine PIN eingegeben, ist dies der nächste Schritt in der batcorder Vorbereitung. Ansonsten wird der folgende Schritt übersprungen. Die Eingabe der PIN wird erst wieder nötig, wenn die SIM-Karte gewechselt wurde. Hinweis: Manche Prepaid-Karten arbeiten ohne SIM-PIN. Sie überspringen dann auch automatisch das folgende Menü.

Im folgenden Menü geben Sie bitte die PIN Ihrer SIM Karte ein und folgen den Anweisungen.

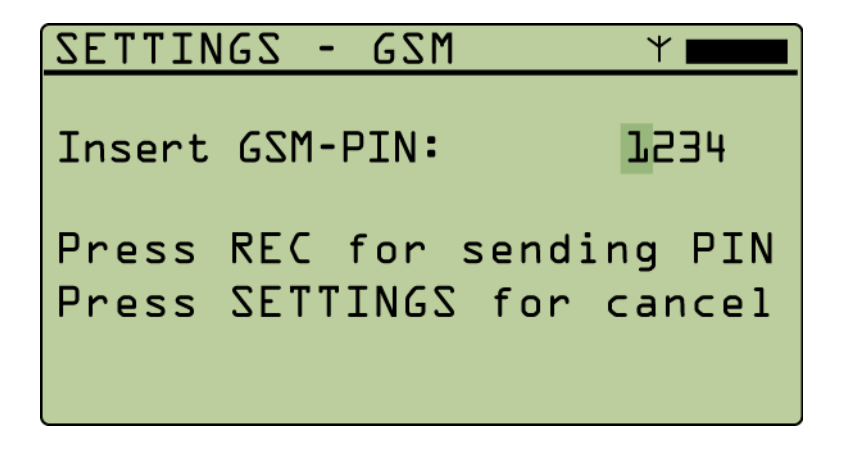

Nach Drücken der REC Taste wird die PIN an die SIM Karte übergeben und die Rückmeldung abgefragt. Bei korrekter PIN versucht sich das GSM-Modem in das Netz des Betreibers einzuwählen. Gelingt dies nicht oder ist die PIN ungültig, wird eine entsprechende Fehlermeldung ausgegeben.

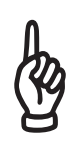

Bei dreimaliger Falscheingabe der PIN wird die SIM-Karte gesperrt und kann nur durch Eingabe der PUK wieder entsperrt werden. Die PUK kann nicht über den batcorder eingegeben werden. Sie müssen die Karte hierzu in ein Mobiltelefon einlegen und die Aufhebung der Sperre damit vornehmen.

#### **GSM-Modul**

Waren beide Schritte erfolgreich, gelangen Sie in das nächste Menü zur Eingabe der Zielrufnummer, an die SMS-Statusberichte versendet werden.

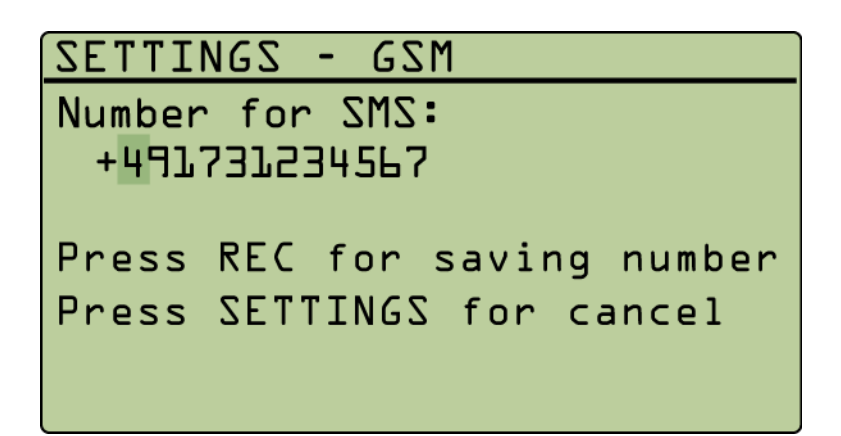

Die Zielrufnummer muss immer in der Form "Landesvorwahl + Netzvorwahl (ohne führende Null!) + Rufnummer" eingegeben werden. Das bedeutet, auch in Deutschland muss die Landesvorwahl(+49) eingegeben werden. Hat Ihr Handy z.B. die Rufnummer "0151 12926992", dann müssen sie eingeben: "+4915112926992".

Zum Löschen überflüssiger Stellen am Ende der Rufnummer bewegen Sie bitte den Cursor auf die letzte Stelle und blättern zum Leer-Zeichen (" "). Wiederholen Sie diesen Schritt gegebenenfalls für weitere, nicht benötigte Stellen.

Nach Eingabe und Speicherung der Zielrufnummer haben Sie die Möglichkeit, eine Test-SMS an die vorgesehene Nummer versenden zu lassen, um die Funktion des GSM Modems und die Einstellungen zu prüfen.

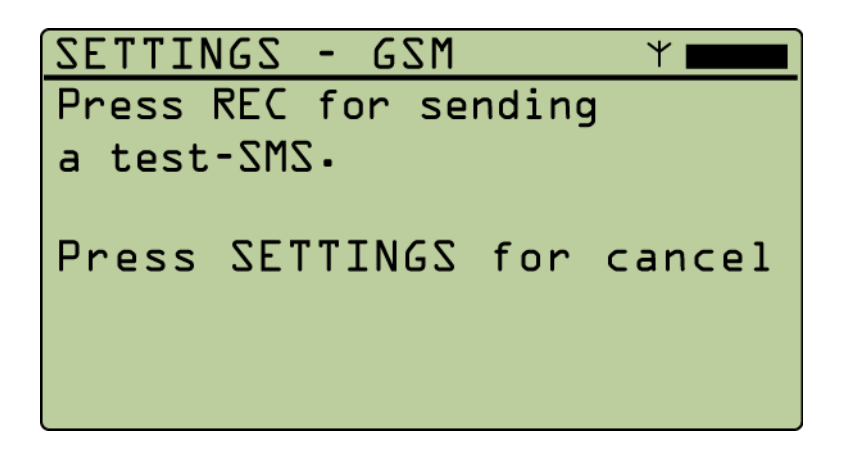

Der Erfolg der Test-SMS wird Ihnen anschließend auf dem batcorder Bildschirm

angezeigt. War die Versendung erfolgreich und wurden alle nötigen Eingaben gemacht, ist der batcorder bereit für den Betrieb mit der WKA Erweiterung und beide Komponenten können in der Gondel installiert werden.

Sie sollten nach dem Einbau in der Gondel nochmals eine Test-SMS versenden, um sicher zu stellen, dass die Installation in der Gondel korrekt ist. Dazu führen Sie die oben genannten Schritte aus und haben so zusätzlich eine Kontrolle der eingestellten Nummer. Sie können durch den Wechsel in das GSM Menü die Signalstärke erneut messen oder die Zielrufnummer ändern.

# **Sendung der Status SMS**

Der batcorder versendet automatisch jeden Tag beim Beenden des Scannings (entspricht der Stoppzeit des Timers) eine Status SMS an die eingetragene Zielnummer. Voraussetzung ist, dass das Mobilfunknetz des jeweiligen Netzbetreibers gefunden wurde. Die Nachricht enthält im Normalfall die folgenden Informationen:

- **•** Filecode des batcorders: **batcorder: XXXXXXXXX**
- **•** Freier Speicher auf der SDHC Karte: **free mem: xx.xGB**
- **•** Anzahl der Aufnahmen: **files total: xxxxx**
- **•** Anzahl Aufnahmen letzte Nacht: **last night: xxxxx**
- **•** Minimale Temperatur in °C
- **•** Mikrofon-Signal-Pegel (in dB): **TSL: -x dB / -x dB**

Bei batcorder 2 und bei batcorder 3 mit SW < 307 wird anstelle der dB Angabe ausgegeben:

**•** Mikrofon-Signal-Pegel (in Prozent): **TSL: xxx%**

Bei Verwendung mit einem batcorder 3 mit SW307 oder neuer wird Ihnen also zusätzlich die minimale Temperatur während des Betriebs gemeldet. Auch werden zwei Signalpegel, die sich aus einem abendlichen und morgendlichen Test ergeben, angezeigt. Diese werden als Abweichung in dB (logarithmisch) vom Referenzwert übermittelt. Keine Abweichung können sie als 0 dB erkennen. Eine Abweichung von -6 dB bedeutet eine Halbierung der Empfindlichkeit. Ein Wert von -99 dB wird dann angezeigt, wenn kein Empfang des Testsignals möglich war.

# **Besondere SMS Meldungen**

Gegebenenfalls wird anstelle der Statusmeldungen auch eine Fehlermeldung ausgegeben. Sollten Sie nicht sicher sein, ob es sich um einen kritischen Fehler handelt, bitten wir Sie, Kontakt mit uns aufzunehmen. Bitte notieren Sie den genauen Wortlaut der Fehlermeldung dazu.

#### **Mögliche Meldungen:**

#### "*batcorder turned off because of low battery.*"

Der Bleiakku ist leer. Mögliche Ursachen:

Der batcorder ist tagsüber nicht lange genug ausgeschaltet, um den Akku tagsüber vollständig laden zu können. Der batcorder sollte mindestens 3 Stunden aus sein. Der Akku konnte nicht geladen werden da es einen Netzausfall gibt oder das Netzteil ist defekt (Erzeugt auch die Fehlermeldung "AC adapter down").

#### "*AC adapter down!*"

Das 230V Netzteil der WKA-Erweiterung lieferte keinen Strom. Womöglich hat der Anlagenbetreiber wegen Wartungsarbeiten das anlageninterne Stromnetz abgeschaltet. Der batcorder kann mehrere Tage ohne 230V Netzversorgung arbeiten. Bei Anlagen ohne besodnere Absicherung der Stromleitung kann diese Meldung auch auf einen Schaden durch Überspannung hindeuten. Wiederholt sich diese Meldung, sollte ein Austausch des Netzteils geplant werden.

"*Not enough disk space. Replace SD-card!*" Die SD-Karte ist voll und muss ausgetauscht werden.

#### "*Maximum number (65535) of files reached! Please replace card!*"

Der batcorder kann maximal 65535 Aufnahmen auf eine Speicherkarte scheiben. Die SD-Karte muss ausgetauscht werden. Seit dem batcorder 3 mit SW307 werden die Aufnahmen in Ordnern gespeichert, somit fällt diese Meldung weg.

"*SD-card read or write error occurred. Replace SD-card!*" Ein Kartenschreibfehler trat auf. Die Karte muss ersetzt werden.

# **Fehlerkennung anhand der normalen Status SMS**

#### **Keine Aufnahmen**

Werden über mehrere Tage keine Aufnahmen aufgezeichnet, könnte ein technisches Problem, z.B. Mikrofondefekt, bestehen. Bedingt durch den automatischen täglichen Mikrofontest sollte zumindest eine Aufnahme pro Tag erzeugt werden. Es gibt es auch häufig Standorte oder Zeiträume in denen fast keine Fledermausaktivität vorhanden ist. Auffällig ist besonders, wenn vorhandene Fledermausaktivität plötzlich vollständig abbricht. Eine Prüfung des Aufbaus und des batcorders vor Ort ist nötig. Siehe hierzu auch den Abschnitt "Abnahme der Mikrofonempfindlichkeit".

#### **Sehr viele oder lange Aufnahmen**

Im Normalfall sind pro Nacht an vielen Standorten nur wenige Aufnahmen zu erwarten (ca. 0-50). An manchen Standorten und speziell zu Beginn des Herbstes kann die Anzahl auf mehrere Hundert je Nacht steigen. Meist handelt es sich jedoch nur um einige Nächte, in denen die Aktivität extrem hoch ist. Zeichnet der batcorder ständig sehr viele Sequenzen auf (mehrere hundert bis tausend), kann es sich um eine Störung oder falsche Einstellungen des *batcorders* handeln. Eine Prüfung des Aufbaus und des batcorders vor Ort ist nötig.

- (a)Wert für Quality zu hoch: Wir empfehlen bei den Einstellungen der Aufnahmesteuerung einen Wert von 20 für den Parameter Quality. Dieser Parameter entscheidet wesentlich, ob Signale als Fledermausruf oder Störung eingestuft werden. Mit diesem Wert wird ein Großteil der möglichen Störgeräusche erkannt und somit nicht aufgezeichnet. Erst bei höheren Windstärken (ab 8-9 m pro Sekunde) treten vermehrt Aufnahmen von Störungen auf. Ist der Wert für Quality zu hoch eingestellt (> 20), kann es jedoch auch schon bei niedrigen Windstärken zu einer gesteigerten Anzahl Aufnahmen kommen.
- (b)Werden dauerhaft, auch bei niedrigen Windstärken sehr viele und teilweise große (> 5 MB) Dateien geschrieben, kann die Lage des Mikrofons in der Gondel zu nah an einer elektromagnetischen oder akustischen Störquelle liegen. An manchen Anlagen treten auch vermehrt meist akustische Störungen auf, die Fledermausrufen extrem ähneln, und deshalb aufgezeichnet werden. Die Lage der Anbringung ist ebenso wie der Einsatz des Entsörungsfilters (batcorder 3.1) zu überdenken.
- (c)Eventuell hat der *batcorder* selbst einen Defekt (erhöhtes Rauschen und Störbanden), der zu vermehrten Aufnahmen führt. Das Gerät muss dann u.U. eingeschickt werden.

# **Ausbleiben der Status SMS**

Bleiben die Status SMS aus, gibt es verschiedene Fehlerquellen, die das Versenden verhindern können. Es wird im Folgenden vorausgesetzt, dass der Testversand der Nachricht auch im eingebauten Zustand auf der Windenergieanlage funktioniert hat.

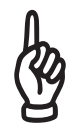

**Eine ausbleibende SMS-Nachricht ist nicht gleichbedeutend mit einer Fehlfunktionen des batcorders.** 

#### **Einwahl ins Mobilfunknetz nicht möglich**

Liegen Störungen im Mobilfunknetz des Kartenbetreibers vor oder ist das Guthaben der SIM Karte aufgebraucht, können keine Status-SMS versendet werden. Wir raten daher von der Verwendung von Prepaid-Karten ab und empfehlen Vertragskarten zu verwenden. Auch bei gutem Netzempfang, kann es passieren, dass ein Absetzen der Nachricht nicht möglich ist, da wegen zu hoher Auslastung des Netzes keine Zeitslots zur Übertragung der Daten zur Verfügung gestellt werden. Auch kann der Betrieb der WKA zu Störungen beim SMS-Versand führen.

#### **Stromversorgung längerfristig unterbrochen**

Unter Umständen ist der Strom in der Anlage abgeschaltet oder eine Kabelverbindung defekt. Der von uns empfohlene Akkumulator ist nicht für längere Laufzeiten des *batcorders* ausgelegt; er muss regelmäßig tagsüber aufgeladen werden. Ein einmalig geladener Akku reicht für ca. 60 bis 100 Stunden Scanning/Aufnahmebetrieb des *batcorders*. Das bedeutet, dass der Akkumulator ohne Netzverbindung nach einigen Tagen nicht mehr ausreichend geladen ist, um den *batcorder* mit Strom zu versorgen. In der Regel wird dies jedoch durch eine rechtzeitige Status-SMS gemeldet.

Im Falle einer dauerhaften Abschaltung von Strom oder anderen Problemen der Stromversorgung kann das Steuermodul der WKA-Erweiterung seit der Version 3.0 in den Box-Erweiterungs-Modus umgeschaltet werden. In diesem Modus verbraucht es deutlich weniger Strom. Zusammen mit einem größeren 6V Bleigelakku mit z.B. 12 Ah oder mehr kann dann der Betrieb auch ohne Stromnetz für mehrere Wochen aufrecht erhalten werden.

Zum Umschalten des Modus starten Sie den batcorder mit angeschlossenem und betriebsbereitem Steuermodul und halten dabei die MODE-Taste gedrückt. Nach kurzer Zeit erscheint ein Menü mit der Möglichkeit WKA oder Box-Modus auszuwählen. Treffen Sie Ihre Auswahl mit den Pfeiltasten (Rechts/Links) und speichern Sie die Einstellung mit der REC-Taste. Der batcorder startet neu und das Modul wird im neuen Modus angesprochen.

#### **Timer deaktiviert**

Sollte der *batcorder* durch eine Stromunterbrechung, die nicht überbrückt werden konnte, ausgefallen sein, dann ist u.U. der Timer-Modus gestört. Somit schaltet sich der *batcorder* nicht mehr zur gesetzten Startzeit an und sendet somit auch keine SMS-Nachrichten.

Bevor eine Prüfung vor Ort erfolgt, sollte einige Tage gewartet werden. Wenn jedoch zu Anfang der Untersuchung Nachrichten zuverlässig verschickt wurden, dann aber für **mehrere Tage (3-6)** keine SMS mehr empfangen wurden, deutet dies auf ein Problem des *batcorders* hin, und es sollte eine Überprüfung des Gerätes erfolgen.

#### **Abnahme der Mikrofonempfindlichkeit**

Das Mikrofon kann mit der Zeit an Empfindlichkeit verlieren. Es ist bei richtiger Anbringung zwar relativ robust, aber langfristige, ununterbrochene Freibewitterung lassen es altern. Insbesondere Feuchtigkeit und Frost wirken sich negativ aus. Da auf Windkraftanlagen besonders extreme Bedingungen herrschen, nimmt hier die Empfindlichkeit häufig schon nach einem Jahr Einsatz deutlich ab. Da Daten dadurch nicht mehr vergleichbar erhoben werden können, ist dann eine Neukalibrierung oder Auswechslung notwendig.

Die Mikrofonempfindlichkeit wird mittels des Ultraschallgebers ermittelt, der in die Mikrofonscheibe eingelassen ist. Beim Abschalten des Gerätes am Morgen wird ein kurzer Sinuston abgespielt und mit einem Referenzwert verglichen. Das Ergebnis dieses Vergleichs wird in der Status-SMS als TSL-Wert angezeigt. Eine Messung der Empfindlichkeit, die nicht in einem Schallraum erfolgt, ist jedoch nie absolut zuverlässig und kann z.B. je nach Witterungsbedingung stark schwanken. Auch kann bei Regen ein Wassertropfen das Gitter über der Mikrofonmembran abdecken. Wird jedoch über mehrere Tage eine deutliche Abnahme der Empfindlichkeit (mind. < 50% über mehrere Tage) in der Textnachricht mitgeteilt, ist von einem ernstzunehmenden Sensitivitätsverlust aus zu gehen.

# **Checkliste für die Inbetriebnahme**

Prüfen Sie die Einstellungen und einwandfreie Funktion des *batcorders* bereits vor dem Einbau in eine WKA-Gondel gewissenhaft. Ein fehlerhafter Aufbau oder falsche Einstellungen führen sonst dazu, dass für eine Untersuchungsperiode keine (verwertbaren) Daten vorliegen, und/oder das ein erneuter Ortstermin notwendig wird, um Fehler zu beheben.

Das folgende Vorgehen bei der Inbetriebnahme sollte gewissenhaft eingehalten werden. Dies ist auch z.B. bei einem Wechsel der SDHC-Karte zu beachten.

- 1. Führen Sie eine SDHC-Karte in den *batcorder* ein. Stellen Sie sicher, dass diese Karte richtig formatiert ist. Testen Sie die Karte vorher mit einem Gerät am Boden. Halten Sie für den Notfall Ersatzkarten bereit.
- 2. Schalten Sie den *batcorder* ein und lassen Sie die SDHC-Karte gegebenenfalls formatieren. Bei einem Wechsel der Karte muss immer der *batcorder* zum Test der Karte noch einmal angeschaltet werden, da er bei einer falsch formatierten oder defekten Karte ansonsten beim automatischen Start nicht mit der Aufnahme beginnen kann.
- 3. Überprüfen Sie das Datum und die Uhrzeit sowie den Filecode.
- 4. Überprüfen Sie die Aufnahmeeinstellungen (*quality*, *posttrigger*, *threshold* und *critical frequency*). Nähere Informationen siehe batcorder Anleitung.
- 5. Machen Sie eine Testaufnahme im manuellen Modus.
- 6. Überprüfen Sie die Einstellung der Start- und Stoppzeit im Auto+Timer Modus.
- 7. Überprüfen Sie auch die Nummer für den Empfang der Status-SMS
- 8. Wenn die Überprüfung erfolgreich war, simulieren sie einen Timer on/ off Zyklus.

# **Simulation eines Timer on/off Zyklus**

Zu Testzwecken kann der batcorder im Timermodus gestartet und gestoppt werden ohne das dazu die Start & Stoppzeit eingestellt werden muss. Schalten Sie dazu den batcorder ein und halten Sie gleichzeitig die REC-Taste des Gerätes so lange gedrückt bis sie zum Loslassen der Taste aufgefordert werden. Der batcorder befindet sich jetzt im Auto-Timer-Modus und verhält sich so als wäre er vom Timer eingeschalten worden. Wird nun die REC-Taste gedrückt, dann beendet der batcorder den Aufnahmezyklus als ob er vom Timer ausgeschaltet worden wäre. Er erzeugt das Mikrofontestsignal, sendet anschließend seine Status-SMS und schaltet sich dann aus. Wurde dieser Test erfolgreich durchlaufen dann ist das Gerät bereit für den Einsatz.

# **Verarbeitung der Aufnahmen**

### **Wechselrate der SDHC-Karten**

Durch die Verwendung von großen Speicherkarten mit 16 oder 32 GB können die fürs Wechseln voller SDHC Karten nötigen Ortstermine auf ein Minimum reduziert werden. Mit dem batcorder 3 und SW307 können auch SDXC-Karten mit 64 GB und 128 GB voll genutzt werden. Unter Umständen sind daher sogar mehrere Monate Betrieb mit einer Karte möglich. Jedoch raten wir dazu, die Karten wenigstens **alle vier Wochen zu wechseln**. Verschiedene Faktoren, vor allem Temperaturschwankungen und elektromagnetische Strahlung erhöhen die Wahrscheinlichkeit von Kartendefekten. Insofern ist eine ausreichend häufige Auswechselung der Karte mit anschließender Kontrolle der Aufnahmen sehr zu empfehlen. Nur so kann etwaigen Datenverlusten rechtzeitig entgegen gewirkt werden oder rechtzeitig eine kritische, akustische Störung durch die Anlage erkannt werden. Wir empfehlen Karten aus dem Dauermonitoring nach dem ersten Einsatz zu archivieren und nicht erneut im Dauermonitoring einzusetzen. Dies ist sinnvoll, da die Karten nur eine begrenzte Lebenszeit haben und sich die Ausfallwahrscheinlichkeit bei einem erneutem Einsatz erhöht.

### **Manuelle Aufnahmekontrolle**

Nach dem Wechsel der Karten sollten die aktuellen Aufnahmen auf Festplatte gesichert werden. Eine kurze manuelle Kontrolle von zufällig über den Aufnahmezeitraum ausgewählten Sequenzen ermöglicht das Erkennen etwaiger Gerätedefekte oder Ausfälle, die zu nicht auswertebaren Aufnahmen führen. Hinweise auf Störungen sind zum Beispiel extrem lange, mehrere MB große Aufnahmen und/oder extrem viele Aufnahmen (hunderte bis tausende Aufnahmen pro Nacht). Bei normalen Aufnahmen ist das Grundrauschen, erkennbar im Oszillogramm oder Sonagramm, sehr gering. Zeigen alle Aufnahmen ein stark erhöhtes Rauschen oder starke Störbanden (im Sonagramm), deutet dies auf Störungen hin. Diese können temporär durch erhöhte akustische Störungen (z.B. bei viel Wind oder Regen) oder elektromagnetische Einstrahlung auftreten oder aber dauerhaft ausgeprägt sein. Auch kann es sein, dass die Anlage / der Anbringungsort grundsätzlich nicht für die akustische Erfassung geeignet sind.

#### **Auswertung mit bcAdmin**

Wenn Sie unser Programm bcAdmin für die Speicherung und Analyse der Aufnahmen verwenden, müssen Sie gegebenenfalls die Einstellungen des Analyse-Algorithmus an die batcorder Einstellungen anpassen. Prüfen Sie die

Schwelle für Aufnahmen (Threshold) des batcorders udn stellen Sie sicher, dass bcAdmin den selben Wert verwendet.

# **Artanalyse mit batIdent (früher bcDiscriminator)**

Wenn Sie das Programm batIdent zur automatischen Artanalyse verwenden, wird die Qualität der Ergebnisse abhängig von den gewählten Einstellungen am *batcorder* und bcAdmin sein. Für optimale Ergebnisse empfehlen wir die Standardeinstellungen des batcorders und von bcAdmin zu benutzen. Wird die Aufnahmeschwelle herabgesetzt, um die Reichweite auf der Windkraftanlage zu erhöhen, werden die Bestimmungsergebnisse im Durchschnitt schlechter ausfallen. Das heißt, dass mehr Sequenzen nur auf niedrigem Niveau (z.B. "Nyctaloid") diskriminiert werden, und das auch mehr Fehlbestimmungen auftreten.

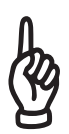

Es sind nur dann Aktivitätsanalysen verschiedener Standorte oder innerhalb einer Zeitreihe hinsichtlich Quantität und Qualität vergleichbar, bei denen sowohl beim batcorder, als auch bei bcAdmin die selben Einstellungen gewählt wurden.

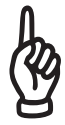

Wurde die Aufnahmeschwelle am *batcorder* geändert, muss auch die Schwelle bei der Auswertung am Rechner entsprechend angepasst werden. Lesen Sie hierzu auch das Handbuch des Programms bcAdmin.

Die Ruferkennung des *batcorders* sorgt dafür, dass Störgeräusche im wesentlichen erst gar nicht aufgenommen werden. Bei hohen Windgeschwindigkeiten (ab ca. 8-9 m pro Sekunde) treten jedoch auch beim *batcorder* vermehrt Aufnahmen von Störungen auf. Diese werden jedoch meist bei der nachfolgenden Vermessung durch bcAdmin und der Bestimmung durch batIdent als Ausreißer erkannt. Entsprechende Rufsequenzen enthalten als Arteintrag dann entweder "No Calls" oder "Spec.". Solche Aufnahmen sollten bei der Beurteilung nicht mit berücksichtigt werden. An manchen Anlagen können auch Störgeräusche auftreten, die Fledermaussignalen stark ähneln und dadurch zu Fehlbestimmungen führen. So können konstant-frequente Quietschgeräusche bei 20 kHz als Abendsegler bestimmt werden. Treten solche Diskriminierungen gehäuft bei höheren Windstärken auf, sollte auch hier eine manuelle Nachprüfung erfolgen.

# **Technische Daten**

# **Eingang Batterie:**

Erlaubte Eingangsspannung 5.5V - 10V

#### **Strom/Leistungsaufnahme bei 6V**:

batcorder aus: < 2mA ; < 12mW

batcorder an / Timer Modus scannen: batcorder 2: ca. 32mA ; 192mW batcorder 3: ca. 17mA ; 100mW

batcorder an / Timer Modus während der Aufnahme: batcorder 2: ca. 42mA - 60mA; 252mW - 360mW abh. v. d. SD-Karte batcorder 3: ca. 25mA - 45mA; 150mW - 270mW abh. v. d. SD-Karte

# **Eingang Netzteil:**

12-15 V / mind. 0.5A.

Hinweis:

Das Steuermodul kann auch über diesen Eingang, ohne Batterie am Batterieeingang, im WKA-Modus direkt eingespeist werden. Diese Betriebsart ist aber nicht zu empfehlen.

#### **GSM-Modem:**

Als GSM-Modem kommt ein Telit GL865-DUAL der Firma Telit zum Einsatz.

Dual-Band GSM 900/1800MHz Output-Power: -Class 4 (2W) @ 900 MHz **-**Class 1 (1W) @ 1800 MHz

# **Probleme / Support**

#### **Fehlerbeschreibung und Kontakt**

Wie jedes andere Gerät kann auch die WKA Erweiterung des *batcorders* Probleme im Betrieb bereiten. Da es sich häufig um einfach zu behebende Ursachen handelt, bitten wir Sie uns mit einer genauen Fehlerbeschreibung zu kontaktieren, bevor Sie uns das Gerät schicken. Die Fehlerbeschreibung sollte immer die Seriennummer des *batcorders* und die Softwareversion (Hxxx Sxxx) enthalten. Des Weiteren ist es hilfreich, uns eine genaue Beschreibung des Fehlers mitzuteilen.

Senden Sie Fehlerberichte bitte an info@ecoobs.de bzw an ecoObs GmbH, Hermann-Kolb-Str. 35b, 90475 Nürnberg oder schicken Sie uns ein Fax an 0911 3768055. Telefonisch erreichen Sie uns unter 0911 3768053.

# **EG-Konformitätserklärung**

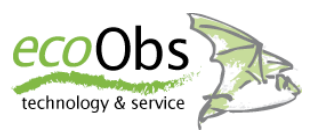

*nach EMV-Richtlinie 2004/108/EG nach Niederspannungsrichtlinie 2006/95/EG*

**Die unterlagenbevollmächtigte Person ist**

*Claus Schuster, Hermann-Kolb-Str. 35b, 90475 Nürnberg*

#### **Der Hersteller**

**ecoObs GmbH**, *Hermann-Kolb-Str. 35b, 90475 Nürnberg*

#### **erklärt hiermit, dass folgendes Produkt:**

Produktbezeichnung: *WKA-Erweiterung 3.0 - Erweiterung zum Betrieb eines batcorder 2 / 3 in einer WKA-Gondel*

**den Bestimmungen der (den) oben gekennzeichneten Richtlinie(n) einschließlich deren zum Zeitpunkt der Erklärung geltenden Änderungen entspricht.**

**Nürnberg, 01.02.2013**

(Claus Schuster) state (Dr. Volker Runkel) **Geschäftsführer , Entwicklung Geschäftsführer, Anwendung**